## **Velkommen. Du ser på Apple TV.**

**Her finner du informasjonen du trenger for å komme deg fra klargjøring til sofakroken.**

## **Innhold**

## **Kapittel 1: [Koble til.](#page-4-0)**

- I [esken](#page-6-0)
- [Oversikt](#page-7-0) over Apple TV
- Hva du [trenger](#page-9-0)
- [Klargjøre](#page-10-0) Apple TV

## **Kapittel 2: [Konfigurer.](#page-14-0)**

- [Nettverkskonfigurering](#page-15-0)
- [Tilkobling](#page-16-0) til iTunes

## **Kapittel 3: [Se.](#page-18-0)**

- Bruke Apple [Remote-fjernkontrollen](#page-19-0)
- Grunnleggende [fjernkontrollfunksjoner](#page-20-0)
- [Sammenkoble](#page-20-0) Apple TV med en fjernkontroll
- Fjerne [sammenkoblingen](#page-21-0) mellom Apple TV og en fjernkontroll
- Bytte ut batteriet i [fjernkontrollen](#page-22-0)
- Leie filmer og kjøpe [TV-programmer](#page-23-0)

## **Kapittel 4: [Problemer? Ikke noe problem.](#page-24-0)**

- [Problemløsing](#page-25-0)
- [Statuslys](#page-30-0)
- [Service](#page-31-0) og support
- [Serienummer](#page-31-0)
- [Vedlikehold](#page-32-0) og rengjøring

**1**

## <span id="page-4-0"></span>**Koble til.**

**www.apple.com/no/support/appletv**

Med Apple TV kan du leie filmer i HD-kvalitet, kjøpe TV-serier, streame innhold fra Netflix og spille av podcaster, YouTube- og Vimeo-videoer og Internett-radio. Du kan også streame innhold du har i iTunes, trådløst fra en Mac eller PC og vise bilder som er på datamaskinen eller Flickr. Alt dette kan du se på widescreen-TVen din mens du sitter i sofaen. Med AirPlay kan du streame videoer, musikk og bilder fra iPhone, iPad og iPod touch til Apple TV-enheten.

*Merk:*  Tilgjengeligheten av innhold varierer etter hvor du bor.

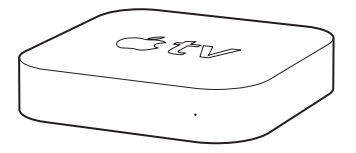

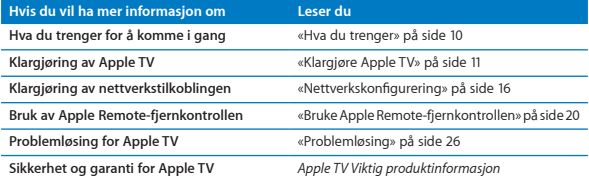

<span id="page-6-0"></span>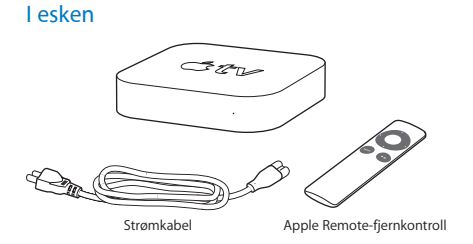

*Merk:*  Strømkabelen kan se forskjellig ut fra den som er avbildet her.

## <span id="page-7-0"></span>Oversikt over Apple TV

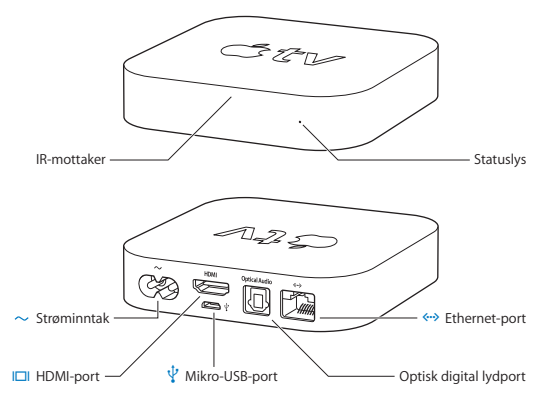

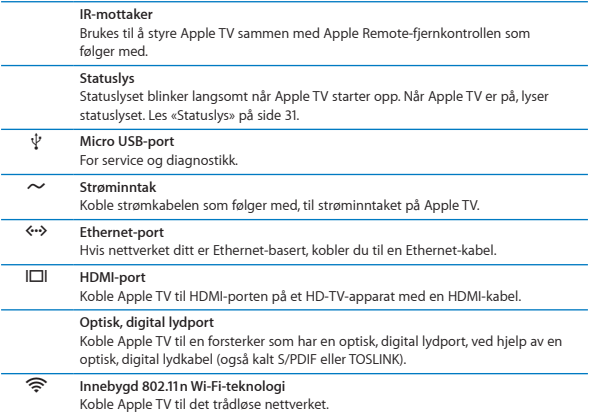

## <span id="page-9-1"></span><span id="page-9-0"></span>Hva du trenger

For å komme i gang med Apple TV må du ha følgende:

#### **HD-TV-apparat**

Et HD-TV-apparat som kan vise TV-bilder i 720p-oppløsning

#### **Kabler**

- En HDMI-kabel for tilkobling av Apple TV til TV-en
- En optisk digital lydkabel (hvis du skal bruke en)

## **Nettverk**

- Â Et trådløst Wi-Fi-nettverk (802.11b, g eller n) (trådløs streaming av video krever 802.11g eller 802.11n) eller 10/100Base-T Ethernet-nettverk
- Bredbåndstilkobling til Internett (DSL, kabel eller LAN)
- Nettverksnavn og passord for det trådløse nettverket (hvis du har et)

#### <span id="page-9-2"></span>**Programvare og kontoer**

For å spille av innhold fra en Mac eller PC på Apple TV trenger du følgende:

- En Apple-ID for å leie filmer eller kjøpe TV-serier fra iTunes Store og for å bruke Hjemmedeling for å streame innhold fra en Mac eller PC
- iTunes 10.2 eller nyere
- En Netflix-konto for å streame innhold

## <span id="page-10-1"></span><span id="page-10-0"></span>Klargjøre Apple TV

Apple TV kobles til TV-en via en HDMI-port, som leverer både lyd og video. Se på portene på baksiden av TV-en din før klargjøring slik at du er sikker på at du har kablene du trenger.

Du kan koble Apple TV til en HD-TV eller en hjemmekinoforsterker som har en HDMI-port, ved hjelp av en HDMI-kabel for både video og lyd.

Du kan også koble Apple TV til en forsterker via en optisk, digital lydkabel.

*Viktig:*  Før du kobler Apple TV til strømnettet, må du lese nøye gjennom disse installeringsinstruksjonene og sikkerhetsinformasjonen som står beskrevet i *Viktig produktinformasjon* som følger med.

## **Trinn 1: Tilkobling av kabler**

- **1** Koble til den ene enden av en HDMI-kabel på baksiden av TV-en.
- **2** Koble den andre enden til HDMI-porten på baksiden av Apple TV.
- **3** Hvis du bruker en optisk, digital lydkabel for overføring av lyd, kobler du den ene enden til lydinngangen på forsterkeren eller TV-en og den andre enden til den optiske, digitale lydporten på baksiden av Apple TV.

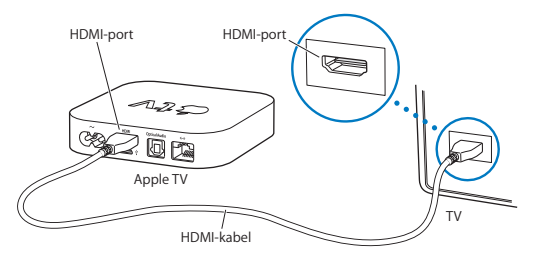

*Merk:*  Den innebygde 802.11 Wi-Fi-teknologien kobler Apple TV til det trådløse nettverket. Hvis nettverket er Ethernet-basert, må du koble Apple TV til nettverket ved hjelp av en Ethernet-kabel.

### **Trinn 2: Tilkobling av strømkabelen**

Koble den ene enden av en strømkabel til strøminntaket på baksiden på Apple TV og den andre enden til en strømkontakt.

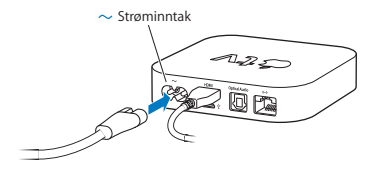

*Viktig:*  Ikke sett noe oppå Apple TV. Hvis du plasserer noe oppå Apple TV, kan det forstyrre den trådløse overføringen. Ikke plasser Apple TV på annet elektronisk utstyr i et medieskap eller en rack.

## **Trinn 3: Slå på TV-en, og velg riktig inngang**

Første gangen du bruker Apple TV, får du hjelp til å velge språk, velge et nettverk og klargjøre Apple TV til å fungere med nettverket ditt (hvis nødvendig). Les Kapittel 2, [«Konfigurer.»](#page-14-1) på side 15.

Hvis skjermen er svart første gang du bruker Apple TV, kontrollerer du at inngangen du har valgt på TV-en, er den samme som du har koblet kablene til på TV-en eller forsterkeren. Les Kapittel 4, [«Problemer?](#page-24-1) Ikke noe problem.» på side 25, og les mer informasjon om innganger i dokumentasjonen som fulgte med TV-en.

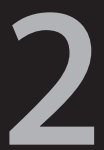

# <span id="page-14-1"></span><span id="page-14-0"></span>**Konfigurer.**

**www.apple.com/no/support/appletv**

<span id="page-15-0"></span>Apple TV hjelper deg med å velge og konfigurere den trådløse nettverkstilkoblingen og, hvis du vil se på eller lytte til innholdet i iTunes-biblioteket ditt, koble til iTunes på datamaskinen din.

## <span id="page-15-1"></span>Nettverkskonfigurering

Ha nettverksnavnet, nettverkspassordet (hvis du har et) og Apple Remotefjernkontrollen for hånden når du konfigurerer Apple TV. Forsikre deg om at det ikke er noe som blokkerer IR-signalene mellom fjernkontrollen og Apple TV. Hvis du vil vite mer om bruk av fjernkontrollen, leser du [Kapittel](#page-18-1) 3, «Se.» på side 19.

Hvis du:

- Â *Bruker et kablet Ethernet-nettverk,* oppdager Apple TV automatisk nettverket ditt.
- Â *Bruker et trådløst nettverk,* hjelper Apple TV deg med å velge og konfigurere nettverkstilkoblingen.

## **Tilkobling til trådløst nettverk**

Apple TV hjelper deg med å koble til det trådløse nettverket. Hvis du bruker nettverksnavn og nettverkspassord for å få tilgang til nettverket, finner du dem fram.

Bruk Apple Remote-fjernkontrollen til å:

- **1** Velge nettverket fra listen (eller du kan skrive inn navnet på nettverket hvis det er skjult).
- **2** Oppgi nettverkspassordet (hvis du har et).

<span id="page-16-0"></span>Hvis du ikke kobler til via DHCP, er det mulig at du må skrive inn IP-adressen, subnettmasken, ruteradressen og DNS-adressen.

Fullfør nettverkstilkoblingen ved å følge instruksjonene på skjermen.

## Tilkobling til iTunes

For å få tilgang til innholdet i iTunes-biblioteket på Apple TV må du ha iTunes 10,2 eller nyere installert på datamaskinen. Hvis du vil ha en fullstendig oversikt over systemkravene, leser du [«Programvare](#page-9-2) og kontoer» på side 10.

### **Oppdatere iTunes-programvaren**

Du kan oppdatere til nyeste versjon av iTunes.

- Â *Hvis du bruker en Mac,* kan du oppdatere til den nyeste versjonen av iTunes ved hjelp av Programvareoppdatering. Åpne Programvareoppdatering ved å velge Apple-menyen  $(\bullet)$  > Programvareoppdatering.
- Â *Hvis du bruker en Windows-PC,* oppdaterer du til den nyeste versjonen av iTunes ved hjelp av iTunes-hjelp. Åpne iTunes, og velg Hjelp > Søk etter oppdateringer.

#### <span id="page-16-1"></span>**Konfigurere Hjemmedeling**

Når du har konfigurert nettverkstilkoblingen, må du konfigurere iTunes og Apple TV for deling av innholdet i iTunes-biblioteket. Ved hjelp av Hjemmedeling i iTunes og på Apple TV kan du dele iTunes-biblioteket på hvilke som helst maskiner hvor Hjemmedeling er aktivert, og som er koblet til lokalnettverket.

#### **Slik konfigurerer du Hjemmedeling i iTunes:**

- **1** Åpne iTunes på datamaskinen.
- **2** Velg Avansert > Slå på Hjemmedeling.
- **3** Skriv inn Apple-ID-en din og passordet ditt, og klikk deretter på Opprett Hiemmedeling.
- **4** Repeter trinn 1 til 3 på alle datamaskinene du vil bruke til Hjemmedeling.

Hvis du vil ha mer informasjon om iTunes, åpner du iTunes og velger Hjelp > iTunes-hjelp.

#### **Slik konfigurerer du Hjemmedeling på Apple TV:**

- **1** På Apple TV velger du Innstillinger > Datamaskiner.
- **2** Velg Slå på Hjemmedeling, og oppgi deretter samme Apple-ID og passord som du skrev inn på datamaskinen.

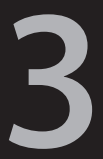

<span id="page-18-1"></span><span id="page-18-0"></span>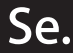

**www.apple.com/no/support/appletv**

<span id="page-19-0"></span>Her finner du informasjon om hvordan du sammenkobler og bruker Apple Remote-fjernkontrollen med Apple TV.

## <span id="page-19-1"></span>Bruke Apple Remote-fjernkontrollen

Bruk Apple Remote-fjernkontrollen når du skal angi Apple TV-innstillinger og bla gjennom innhold. Forsikre deg om at det ikke er noe som blokkerer IR-signalene mellom fjernkontrollen og Apple TV.

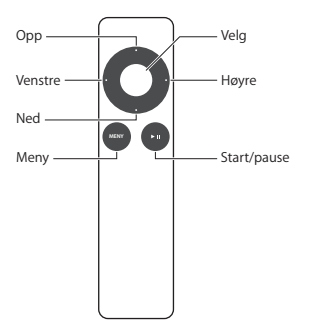

## <span id="page-20-0"></span>Grunnleggende fjernkontrollfunksjoner

Apple Remote-fjernkontrollens grunnleggende funksjoner er beskrevet nedenfor.

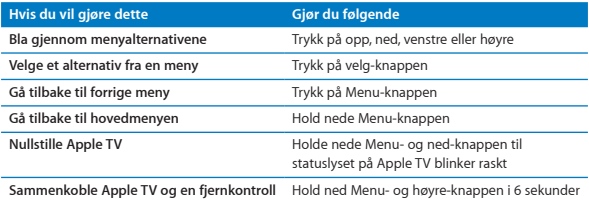

Opp- og ned-knappene på Apple Remote styrer ikke lydnivået på TV-en eller forsterkeren. Bruk fjernkontrollen som kom med TV-en eller forsterkeren for å endre lydnivået.

## <span id="page-20-1"></span>Sammenkoble Apple TV med en fjernkontroll

Apple Remote-fjernkontrollen fungerer sammen med den innebygde IRmottakeren på Apple TV. Du kan angi at Apple TV kun skal fungere sammen med fjernkontrollen som følger med, ved å sammenkoble Apple TV og fjernkontrollen. <span id="page-21-0"></span>**Slik sammenkobler du Apple TV med fjernkontrollen som følger med:**

- **1** Velg Innstillinger fra Apple TV-hovedmenyen.
- 2 Velg Generelt > Fiernkontroller > Sammenkoble Apple Remote.

Du kan også holde nede Menu og høyre i 6 sekunder for å sammenkoble Apple TV og Apple Remote.

Når sammenkoblingen er fullført, viser Apple TV et lenkesymbol (I ) over et bilde av en fjernkontroll. Apple TV fungerer nå kun med den sammenkoblede fjernkontrollen.

## Fjerne sammenkoblingen mellom Apple TV og en fiernkontroll

Hvis du mister den Apple Remote-fjernkontrollen du har sammenkoblet med Apple TV, kan du bruke en hvilken som helst Apple Remote-fjernkontroll til å fjerne sammenkoblingen mellom Apple TV og fjernkontrollen som er blitt borte, ved å holde nede Menu og venstre i 6 sekunder. Du kan også følge framgangsmåten nedenfor.

#### **Slik fjerner du sammenkoblingen mellom Apple TV og en fjernkontroll:**

- **1** Velg Innstillinger fra Apple TV-hovedmenyen.
- **2** Velg Generelt > Fjernkontroller > Fjern sammenkobling av Apple Remote. Når fjerningen av sammenkoblingen er fullført, viser Apple TV et symbol med en brutt lenke ( $\oslash$   $\oslash$ ) over et bilde av en fiernkontroll. Du kan nå sammenkoble Apple TV med en annen fjernkontroll.

## <span id="page-22-1"></span><span id="page-22-0"></span>Bytte ut batteriet i fjernkontrollen

Hvis det er lite strøm på batteriet i Apple Remote-fjernkontrollen, viser Apple TV et bilde av en fjernkontroll og et varselsymbol ( $\triangle$ ). Bytt ut batteriet med et nytt CR2032-batteri.

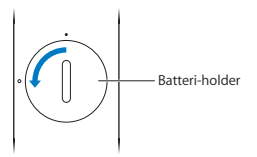

**Slik bytter du ut batteriet:**

- **1** Bruk en mynt for å åpne batteridekselet.
- **2** Ta ut batteriet.
- **3** Sett inn et CR2032-batteri med plusspolen (+) opp.
- **4** Sett batteridekselet tilbake på plass, og bruk en mynt for å feste det.

*Viktig:*  Avhending av brukte batterier skal skje i henhold til lokale miljøforskrifter og -retningslinjer.

## <span id="page-23-0"></span>Leie filmer og kjøpe TV-programmer

Du kan leie filmer i standard eller høy oppløsning (HD) og kjøpe TV-programmer direkte på Apple TV (hvor det er tilgjengelig). Følg instruksjonene på skjermen for å finne ut når leietiden for en film utløper. TV-programmer du har kjøpt, utløper ikke.

Når leietiden for en film utløper, er ikke den leide filmen lenger tilgjengelig for avspilling. Hvis du vil se den igjen, kan du leie den på nytt fra iTunes.

*Merk:*  Leie av filmer er ikke tilgjengelig i alle land.

**4**

# <span id="page-24-1"></span><span id="page-24-0"></span>**Problemer? Ikke noe problem.**

**www.apple.com/no/support/appletv**

<span id="page-25-0"></span>De fleste problemer med Apple TV kan løses raskt ved å følge tipsene i dette kapitlet. Hvis du vil ha ytterligere råd og problemløsingsinformasjon, kan du besøke supportsiden for Apple TV på www.apple.com/no/support/appletv.

## <span id="page-25-1"></span>Problemløsing

Hvis det oppstår et problem med Apple TV, finnes det vanligvis en rask og enkel løsning. Forsikre deg først om at:

- Kablene mellom Apple TV og TV-en er satt helt inn.
- Â Strømkabelen til Apple TV og TV-en er koblet til et strømuttak som fungerer.
- TV-en er slått på og du har valgt riktig inngang på fjernkontrollen.
- Â Apple TV er koblet til nettverket ditt. Gå til Innstillinger-menyen på Apple TV, velg Nettverk, og se om Apple TV har en IP-adresse.
- Det ikke er problemer med nettverks- eller Internett-tilkoblingen.

Hvis du fremdeles har problemer, kan du prøve å nullstille utstyret ved å koble Apple TV, TV-en, utstyret for trådløs nettverkstilkobling eller basestasjonen og ruteren fra strømuttakene. Vent 30 sekunder, og koble alt til igjen.

#### **Hvis fjernkontrollen ikke fungerer**

- Rett fjernkontrollen direkte mot Apple TV.
- Hvis du har sammenkoblet en Apple Remote-fjernkontroll med Apple TV. forsikre deg om at du bruker riktig fjernkontroll.
- Â Hvis statuslyset på Apple TV blinker én gang når du trykker på knappene på den sammenkoblede fjernkontrollen, er det ikke problemer med fjernkontrollen. Les «Hvis du kan se et bilde, men Apple TV ikke [reagerer»](#page-27-0) på [side](#page-27-0) 28.
- **Hvis du bruker en fjernkontroll som ikke er sammenkoblet med Apple TV.** blinker statuslyset på Apple TV tre ganger.
- Hvis du har sammenkoblet Apple TV med en Apple Remote-fjernkontroll, og du ikke finner den riktige fjernkontrollen, kan du stille inn Apple TV til å fungere med en hvilken som helst fjernkontroll ved å holde nede Menu og venstre i 6 sekunder.
- Forsikre deg om at framsiden av Apple TV ikke er blokkert.
- Hvis Apple TV viser et bilde av en fiernkontroll og et varselsymbol ( $\triangle$ ), må du bytte batteriet i fjernkontrollen. Les «Bytte ut batteriet i [fjernkontrollen»](#page-22-1) på [side](#page-22-1) 23.

#### **Hvis Apple TV ikke får tilgang til nettverket**

- Â Kontroller IP-adressen Apple TV bruker. Hvis den starter med 169.x.x.x, er det mulig at ruteren eller basestasjonen ikke er riktig konfigurert. Kontroller om DHCP-tilgang er tilgjengelig, eller konfigurer Apple TV med en manuell IP-adresse.
- Kontroller at ingenting blokkerer for Apple TV, og endre plasseringen for basestasjonen eller Apple TV.
- Â Hvis sikkerhet er aktivert på nettverket, deaktiver den midlertidig på basestasjonen og prøv å koble til igjen.
- Â Apple TV kan ikke koble til et trådløst nettverk som bruker høye (utvidede) ASCII-tegn eller doble byte-tegn (Unicode), (for eksempel japansk, koreansk eller kinesisk) i navnet eller passordet.
- Â Hvis nettverket har sikkerhet aktivert, kontrollerer du at du har skrevet inn det riktige passordet.

#### **Hvis TV-bildet er uklart eller TV-skjermen er svart**

- Â Forsikre deg om at du bruker riktig HDMI-kabel og at den er koblet til Apple TV og TV-en på riktig måte.
- Kontroller at inngangen du har valgt på TV-fjernkontrollen stemmer overens med inngangen HDMI-kabelen er koblet til. Du finner informasjon i dokumentasjonen som fulgte med TV-en.
- Forsikre deg om at TV-en din har støtte for visning av 720p.

#### <span id="page-27-0"></span>**Hvis du kan se et bilde, men Apple TV ikke reagerer**

- Â Hold nede Menu på Apple Remote-fjernkontrollen for å gå tilbake til hovedmenyen til Apple TV.
- Â Forsikre deg om at TV-en er slått på og fungerer som den skal. Du finner informasjon i dokumentasjonen som fulgte med TV-en.
- Hvis du har sammenkoblet en Apple Remote-fjernkontroll med Apple TV. forsikre deg om at du bruker riktig fjernkontroll. Les [«Sammenkoble](#page-20-1) Apple TV med en [fjernkontroll»](#page-20-1) på side 21.
- Nullstill Apple TV ved å gjøre ett av følgende:
	- Â Holde nede både Menu- og ned-knappen på Apple Remote-fjernkontrollen til statuslyset på Apple TV blinker raskt.
- **28 Kapittel 4**Problemer? Ikke noe problem. **Kapittel 4**Problemer? Ikke noe problem.
- Koble Apple TV-enheten fra strømuttaket, vente omtrent fem sekunder og deretter koble den til igjen.
- Velge Generelt > Nullstill innstillinger fra hovedmenyen på Apple TV.

#### **Hvis Apple TV ikke reagerer, kan du prøve å gjenopprette den.**

- På Apple TV, velg Innstillinger > Generelt > Nullstill og deretter Gjenopprett. Gjenoppretting av Apple TV kan ta noe tid, så vær tålmodig.
- Hvis nettverket ikke bruker DHCP, velger du Konfigurer TCP/IP og skriver inn TCP/IP-konfigureringen.
- Hvis Apple TV fremdeles ikke reagerer:
	- Koble strøm- og HDMI-kabelen fra Apple TV.
	- Â Koble den ene enden av en micro USB-kabel (selges separat) til baksiden av Apple TV og den andre enden til datamaskinen.
	- Â Åpne iTunes på datamaskinen, marker Apple TV i kildelisten, og klikk deretter på Gjenopprett.

#### **Hvis det ikke er lyd**

- Hvis Apple TV er koblet til en hjemmekinoforsterker, kontrollerer du at forsterkeren er slått på.
- Kontroller at inngangene du har valgt på TV-en eller forsterkeren stemmer overens med inngangene du har koblet lydkablene til. Du finner mer informasjon i dokumentasjonen som fulgte med forsterkeren.
- Â Forsikre deg om at volumet på TV-en er skrudd opp og ikke er satt til lydløs.
- Â Forsikre deg om at du bruker riktig lydkabel og at den er koblet til Apple TV og TV-en eller forsterkeren på riktig måte.
- Â Hvis du bruker HDMI-porten til lyd, forsikrer du deg om at TV-en har støtte for lyd via HDMI-porten. HDMI-porten på noen eldre TV-modeller har kun støtte for video.

#### **Hvis Apple TV ikke viser fotoalbumer eller lysbildeserier**

- Â Forsikre deg om at du har bilder i bildebiblioteket eller i en mappe på datamaskinen.
- Forsikre deg om at Apple TV og datamaskinen du bruker, er konfigurert for Hjemmedeling. Les «Konfigurere [Hjemmedeling»](#page-16-1) på side 17.
- Forsikre deg om at bildene du vil dele, er valgt. I iTunes, velg Avansert > «Velg bilder som skal deles», og marker deretter bildene du vil dele.
- Â Forsikre deg om at Apple TV og datamaskinen er koblet til det samme lokalnettverket.
- Â Forsikre deg om at Apple TV og datamaskinen bruker samme Hjemmedeling-konto.

#### **Hvis det kommer støy ut av TV-høyttalerne:**

• Hvis TV-en eller høyttalerne har støtte for Dolby Digital-lyd, kontrollerer du at Dolby Digital ut-innstillingen er stilt inn riktig for TV-en eller høyttalerne. På Apple TV, velg Innstillinger > Lyd og video > Dolby Digital ut og marker På eller Av.

<span id="page-30-0"></span>**Hvis du ikke ser iTunes-biblioteket under Datamaskiner på Apple TV:**

- Â Forsikre deg om at Apple TV og datamaskinen er koblet til det samme lokalnettverket.
- Kontroller at Apple TV og iTunes bruker samme kontonavn og passord.

## <span id="page-30-1"></span>**Statuslys**

Statuslyset på framsiden av Apple TV viser hva som skjer.

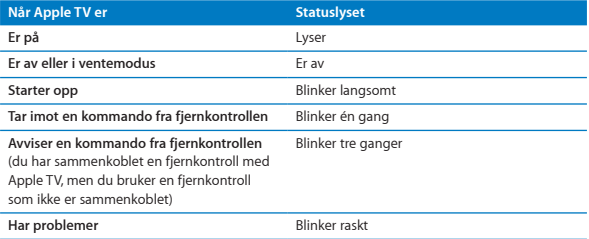

## <span id="page-31-0"></span>Service og support

Du finner mer informasjon om Apple TV i iTunes-hjelp og på Internett. Tabellen viser hvor du finner mer informasjon om service og programvare.

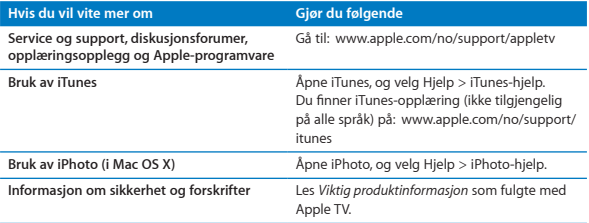

## Serienummer

Serienummeret er trykt på undersiden av Apple TV-enheten. Du finner også serienummeret i Innstillinger-menyen på Apple TV. På Apple TV velger du Innstillinger > Generelt > Om.

## <span id="page-32-0"></span>Vedlikehold og rengjøring

*MERKNAD:*  Hvis du ikke følger disse instruksjonene om vedlikehold og rengjøring, kan det forårsake skade på Apple TV-enheten eller annen eiendom.

#### **Bruke plugger og porter**

Tving aldri en plugg inn i en port. Kontroller at det ikke er noe som blokkerer porten. Hvis pluggen ikke passer inn i porten uten at du må bruke kraft, passer de antakelig ikke sammen. Forsikre deg om at pluggen passer til porten og at du holder pluggen riktig vei i forhold til porten.

### **Bruke Apple TV under riktige temperaturforhold**

Apple TV kan brukes på steder der temperaturen alltid er mellom 0 og 40 ºC.

## **Holde utsiden av Apple TV ren**

Koble fra strømkabelen og alle andre kabler før du rengjør Apple TV. Deretter bruker du en myk, lofri klut. Pass på at fukt ikke kommer inn i åpningene. Ikke bruk vaskemidler for vinduer, husholdningsvaskemidler, aerosolsprayer, løsemidler, alkohol, ammoniakk eller slipemidler når du skal rengjøre Apple TV.

#### **Sikker avhending av Apple TV**

Hvis du vil ha mer informasjon om sikker avhending av Apple TV og annen viktig informasjon om sikkerhet og forskrifter, kan du lese *Viktig produktinformasjon.*

 $\triangle$  Apple Inc.

© 2011 Apple Inc. Alle rettigheter forbeholdes.

I henhold til opphavsrettlovgivningen kan denne brukerveiledningen ikke kopieres, helt eller delvis, uten skriftlig samtykke fra Apple.

Det er blitt lagt stor vekt på at informasjonen i denne boken skal være mest mulig nøyaktig og korrekt. Apple er ikke ansvarlig for eventuelle trykk- eller skrivefeil.

#### Apple

1 Infinite Loop Cupertino, CA 95014 408-996-1010 www.apple.com

Apple-logoen er et varemerke for Apple Inc., registrert i USA og andre land. Bruk av «tastaturlogoen» (Tilvalg-A) i kommersiell sammenheng uten skriftlig tillatelse fra Apple, kan utgjøre en overtredelse av lov om opphavsrett.

Apple, Apple-logoen, AirPlay, Apple TV, iPad, iPhone, iPhoto, iPod touch, iTunes, Mac og Mac OS er varemerker for Apple Inc., registrert i USA og andre land.

Apple Store og iTunes Store er tjenestemerker for Apple Inc., registrert i USA og andre land.

Produsert under lisens fra Dolby Laboratories. «Dolby», «Pro Logic» og dobbel-D-symbolet er varemerker for Dolby Laboratories. Konfidensielle, upubliserte arbeider, © 1992–1997 Dolby Laboratories, Inc. Alle rettigheter forbeholdes.

Andre firma og -produktnavn som nevnes i denne boken, kan være varemerker for sine respektive eiere. Henvisninger til produkter fra andre produsenter forekommer kun av informasjonsmessige årsaker og innebærer verken en understøttelse eller en anbefaling av disse produktene. Apple vedkjenner seg intet ansvar i forbindelse med disse produktenes ytelse eller anvendelse.